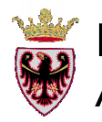

### PROVINCIA AUTONOMA DI TRENTO Assessorato all'Urbanistica, Enti Locali e Personale

 $\Gamma$ nterfaccia  $E_{\text{conomica}}$  $\Gamma$  erritoriale

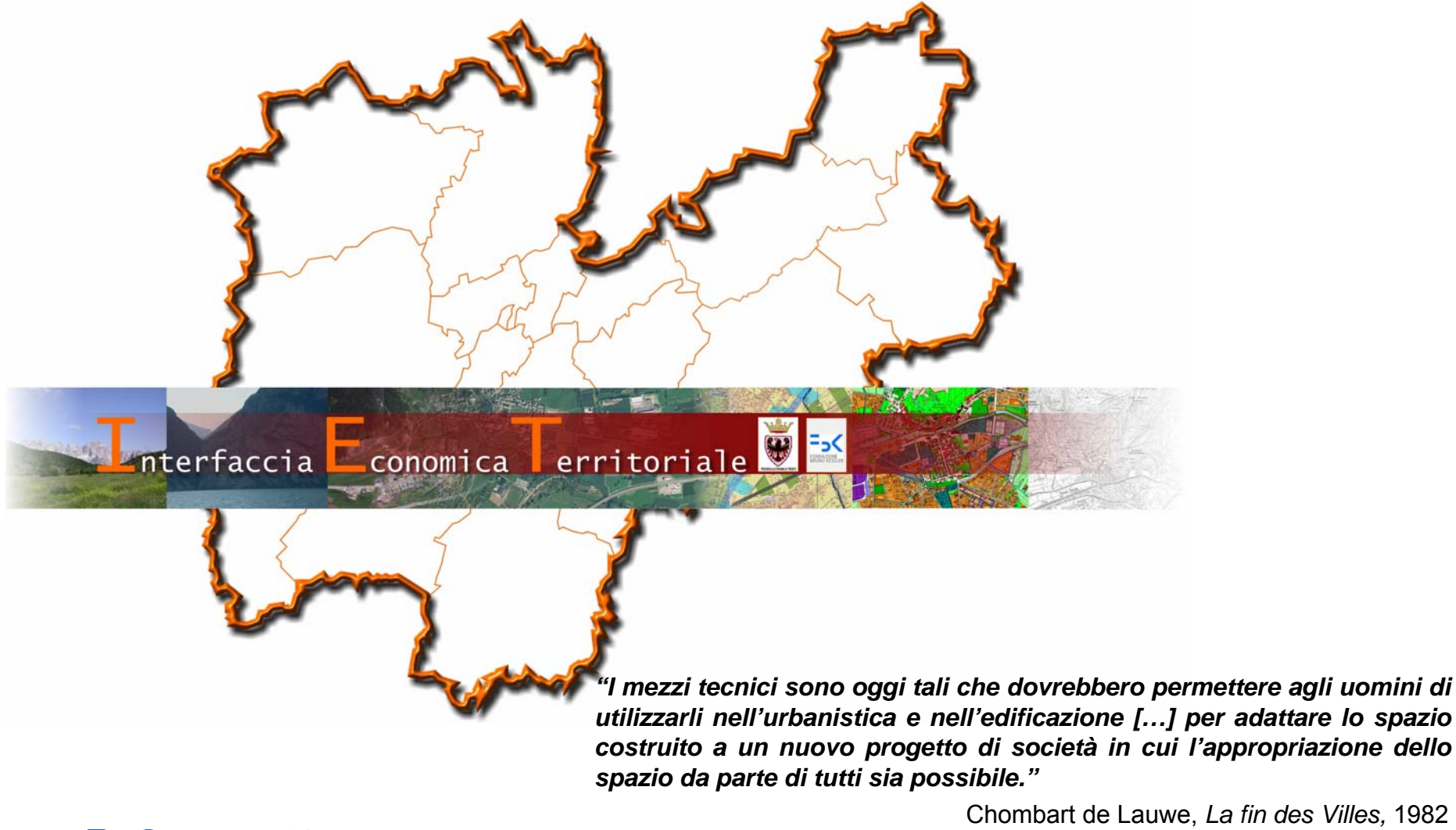

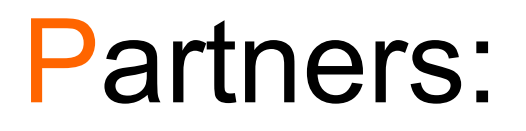

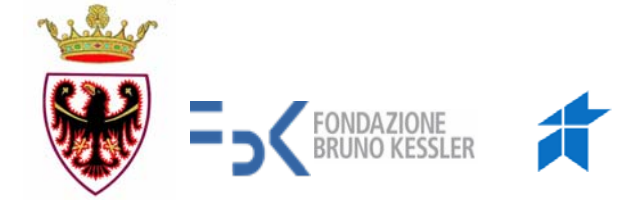

- T. **Dipartimento Urbanistica e Ambiente - PAT**
- ×. **Servizio Urbanistica e Tutela del Paesaggio - PAT**
- T. **Fondazione Bruno Kessler – MPBA**
- Con la collaborazione di:
- F. Informatica Trentina
- L. Servizio Statistica - PAT
- T. Dipartimento Innovazione, Ricerca e I.C.T. - PAT

# **Cos'è?**

**IET** è un **sistema informativo di supporto ai processi di pianificazione urbanistica, contenente dati ed indicatori territoriali e statistici. È un ambiente di lavoro dedicato a processi di analisi, sintesi e** 

**creazione di nuova conoscenza.**

Esso nasce dalla collaborazione tra il Dipartimento ed il Servizio Urbanistica della Provincia Autonoma di Trento e la Fondazione Bruno Kessler, nell'ambito del processo di potenziamento del SIAT, quale fonte informativa e conoscitiva a sostegno dei processi di pianificazione e programmazione a tutti i livelli di governo.

#### **Riferimenti normativi:**

- п *L.p 1/2008 "Pianificazione Urbanistica e governo del territorio"*
- $\Box$  *Allegato E del nuovo PUP "Indirizzi per le strategie della pianificazione territoriale e per la valutazione strategica dei piani"*
- $\Box$ *Linee guida per l'autovalutazione degli strumenti di pianificazione territoriale*
- $\Box$ *Convenzione approvata con Deliberazione della G.P. n.2459 del 16/10/2009*

**Pagina di login**: IET è accessibile tramite Internet e per accedervi sono necessari un nome utente ed una password, che verranno forniti durante il corso di formazione

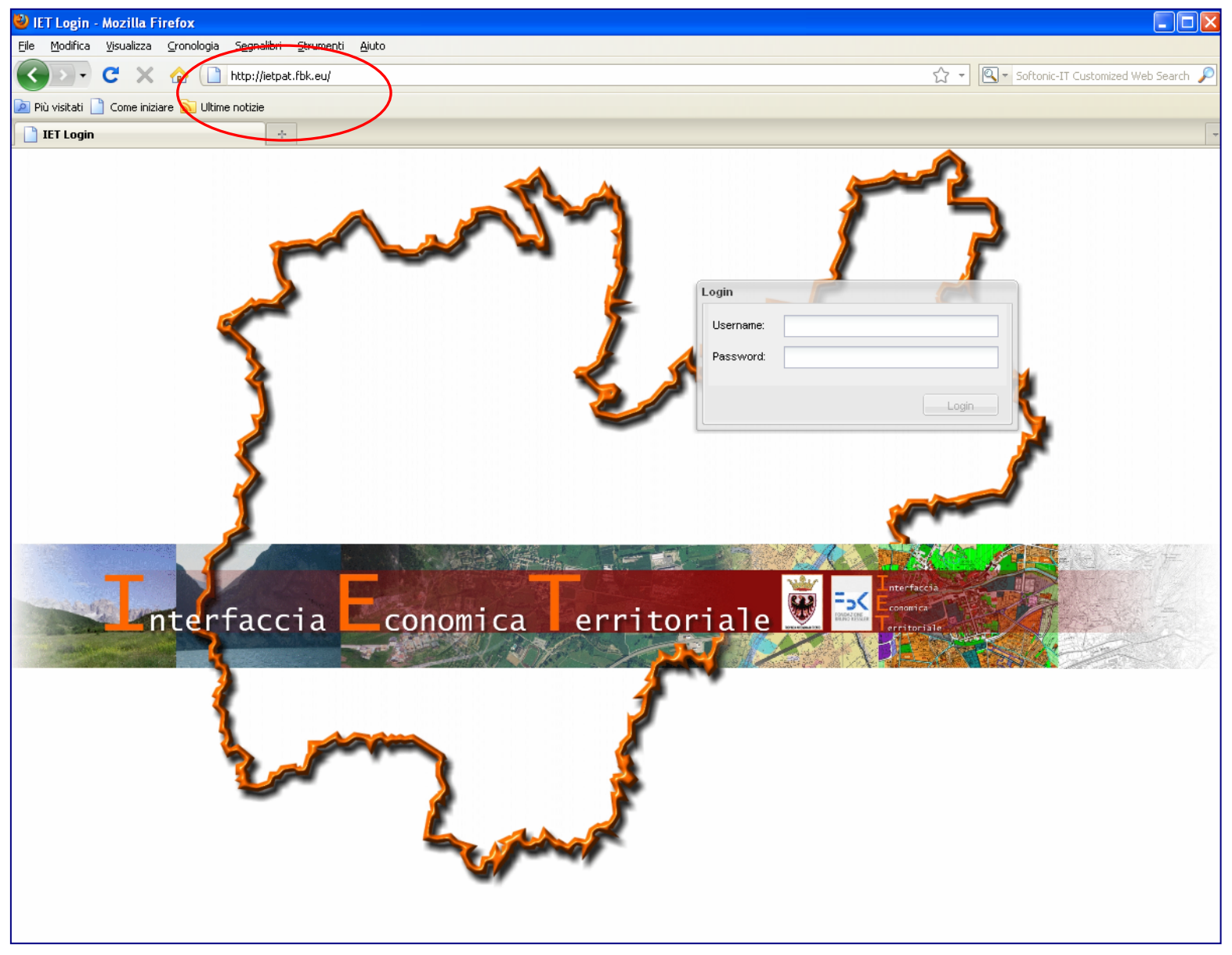

# **Gli obiettivi del progetto IET**

Gli obiettivi del progetto IET sono:

- $\mathcal{L}_{\rm{max}}$  **fornire** ai processi di pianificazione **un capitale informativo** statistico e geografico **omogeneo** a tutti i livelli di governo;
- $\sim 10$  **divenire il punto di collegamento tra più flussi di informazioni** ad oggi non collegati, facenti riferimento gli uni ai processi di pianificazione urbanistica e gli altri a quelli di programmazione socioeconomica,
- П **implementare un set di strumenti** per l'organizzazione, la condivisione, l'analisi statistica e il geoprocessing di dati statistici e geografici e **per la creazione di conoscenza** sulle dinamiche territoriali;
- $\mathcal{L}_{\mathcal{A}}$ **automatizzare la disponibilità di indicatori multidisciplinari;**
- $\sim$  **monitorare** lo stato di avanzamento del raggiungimento degli obiettivi strategici posti dal Piano urbanistico provinciale e dal Programma di sviluppo.

**Nel nuovo quadro della pianificazione del territorio creato dalla legge di riforma istituzionale, dalla nuova legge urbanistica e dal nuovo PUP, IET avrà il compito di:**

- $\mathbb{R}^2$  **Integrare il SIAT** con una serie di strumenti di analisi statistica e geografica
- $\mathbb{R}^2$  **Supportare l'attività di pianificazione, autovalutazione e rendicontazione** attraverso un capitale conoscitivo comune e l'automatizzazione del calcolo degli indicatori standard
- $\mathbb{R}^2$  **Garantire la coerenza tra i PRG, i PTC ed il PUP** attraverso un capitale conoscitivo comune, la standardizzazione degli strumenti di analisi e l'implementazione degli indicatori utili alle analisi di coerenza tra le previsioni dei vari strumenti pianificatori
- $\mathbb{R}^2$  **Garantire la condivisione dei dati statistici e geografici** tra i vari livelli di governo, al fine di completare ed integrare il quadro conoscitivo tracciato dal PUP, **nel rispetto dei principi di flessibilità e conoscenza** sanciti dallo stesso.

## **Struttura:**

IET si compone di un'interfaccia software open source, che permette all'utente di navigare e lavorare all'interno del sistema in maniera intuitiva.

## **Sezioni di lavoro:**

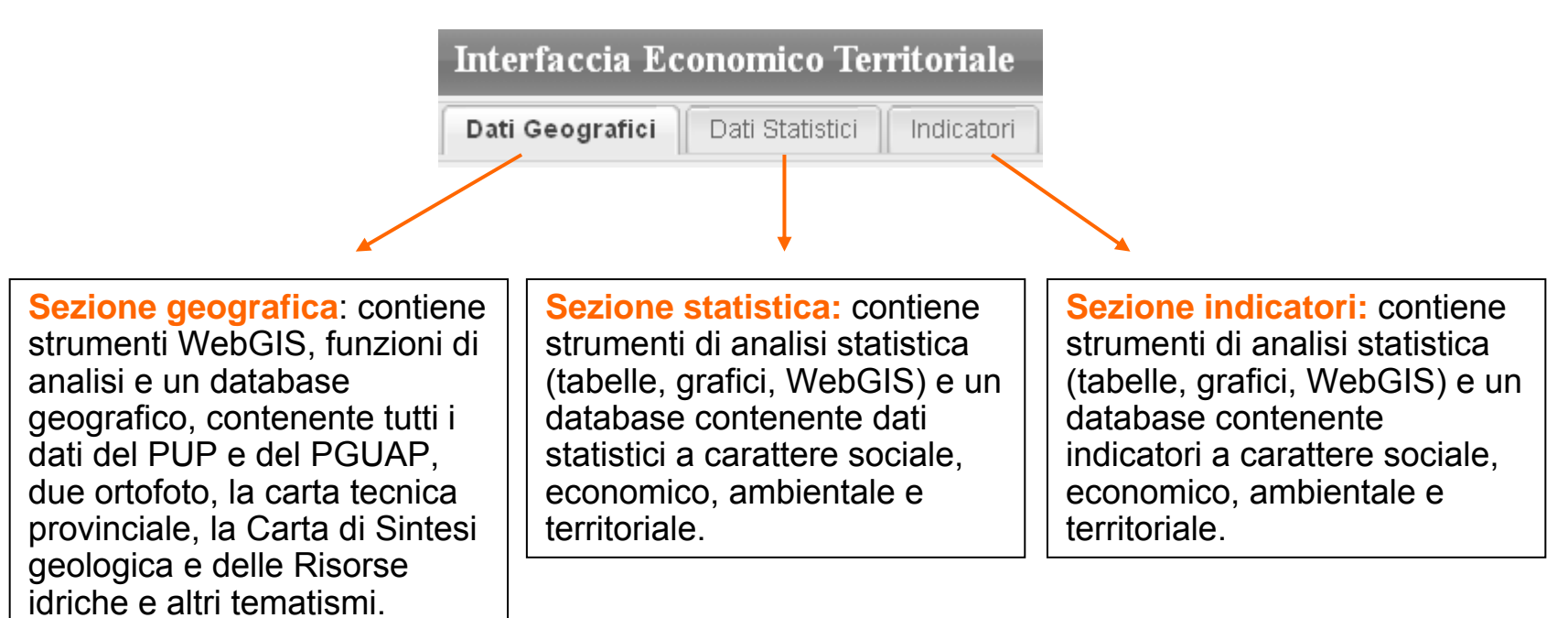

**Sezione dati geografici**: possibilità di visualizzazione, sovrapposizione, analisi ed interrogazione di circa 150 livelli geografici. Nell'immagine la Carta tecnica provinciale nell'area del centro abitato di Fiera di Primiero.

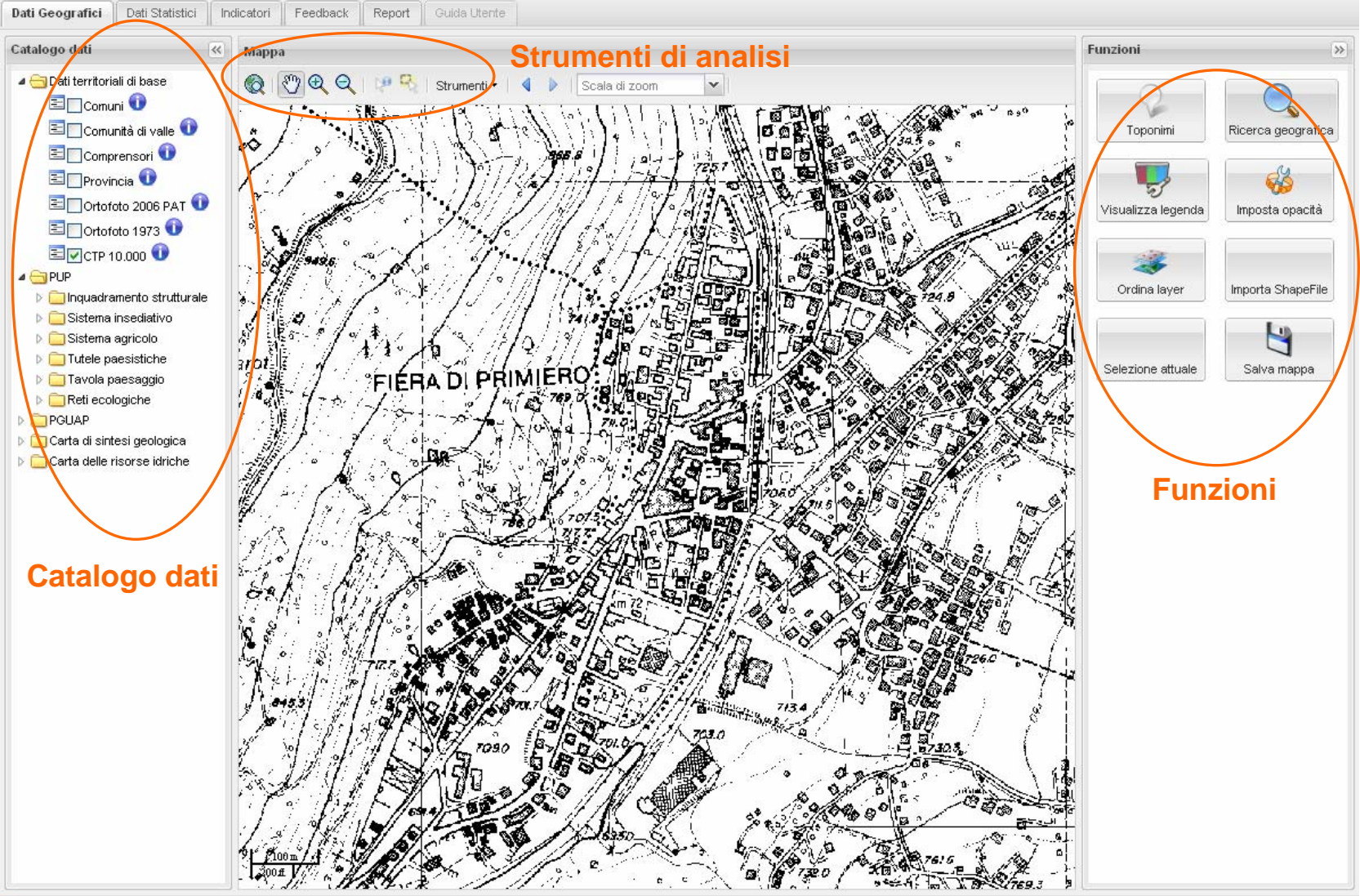

**Sezione dati geografici:** sovrapposizione del tematismo del PUP "Ambiti elementari di paesaggio" e della Carta Tecnica provinciale. Per ogni selezione viene compilata la legenda in via automatica e dinamica.

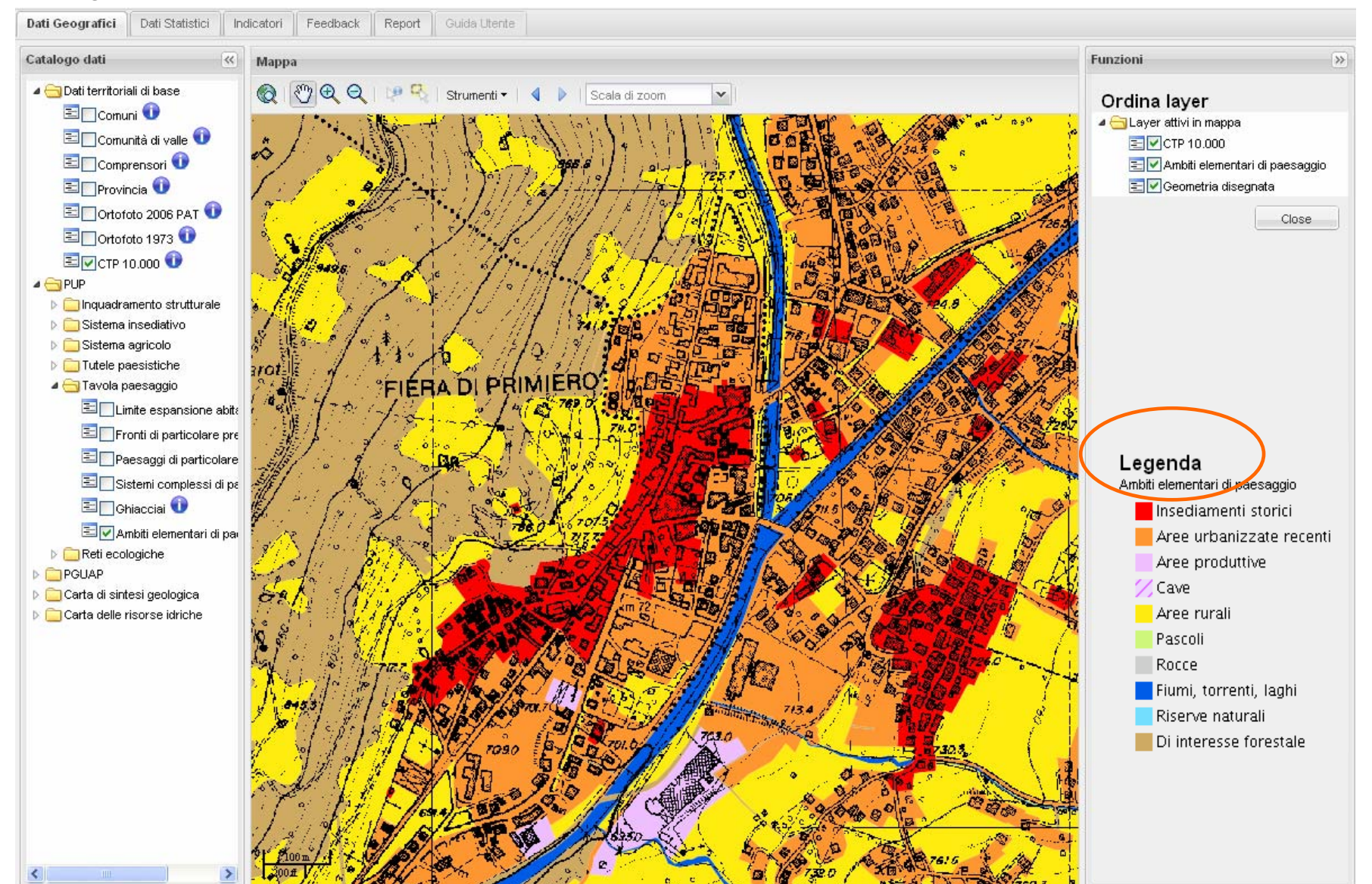

**Sezione dati geografici:** altro esempio di visualizzazione. Nell'esempio la Carta di sintesi geologica con la relativa legenda.

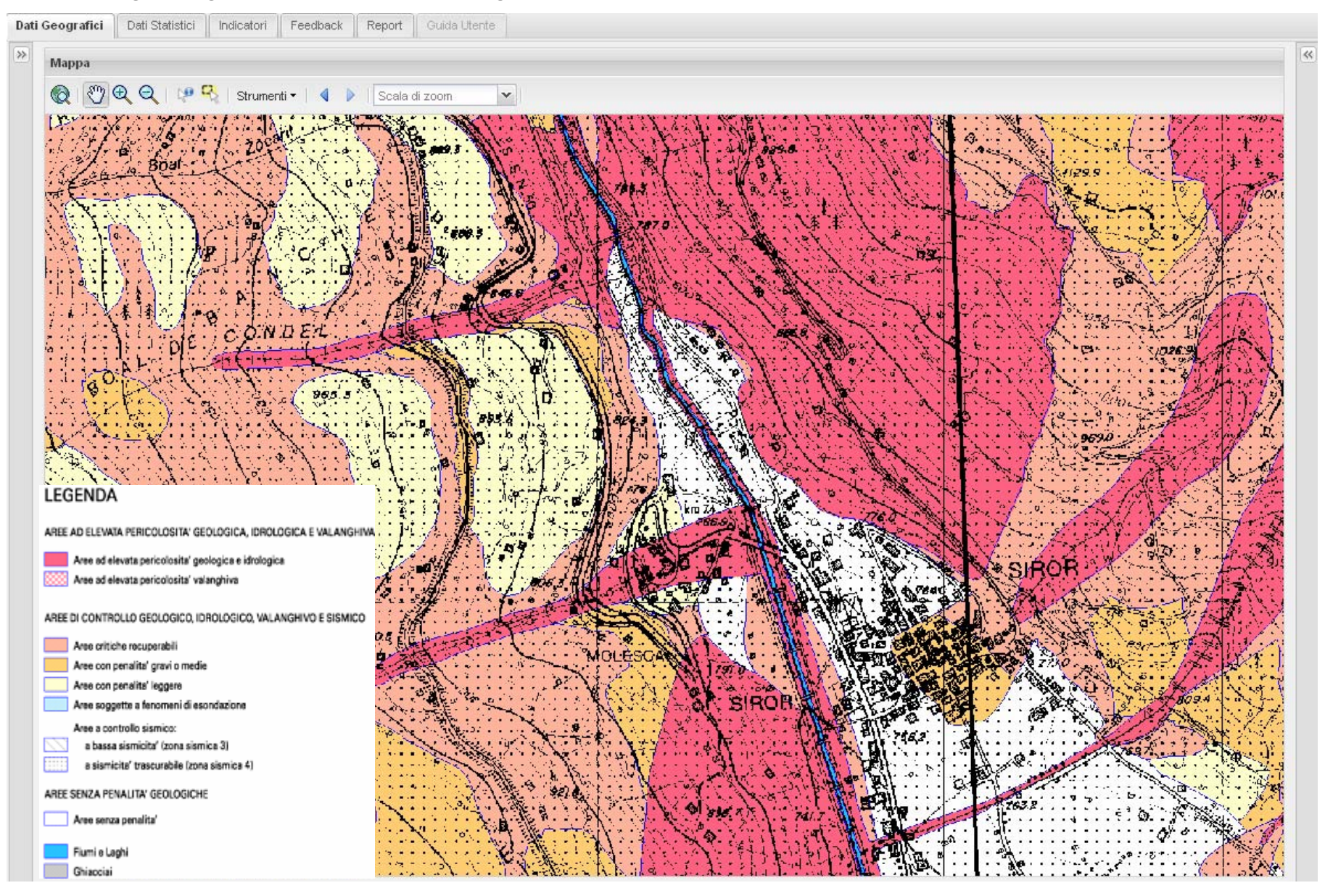

**Sezione dati geografici**: ad ogni dato ed indicatore è collegata una scheda metadato, la quale fornisce tutte le informazioni (fonte, anno, riferimento ecc.) relative al dato o all'indicatore selezionato. Nell'esempio il metadato del dato "aree boscate".

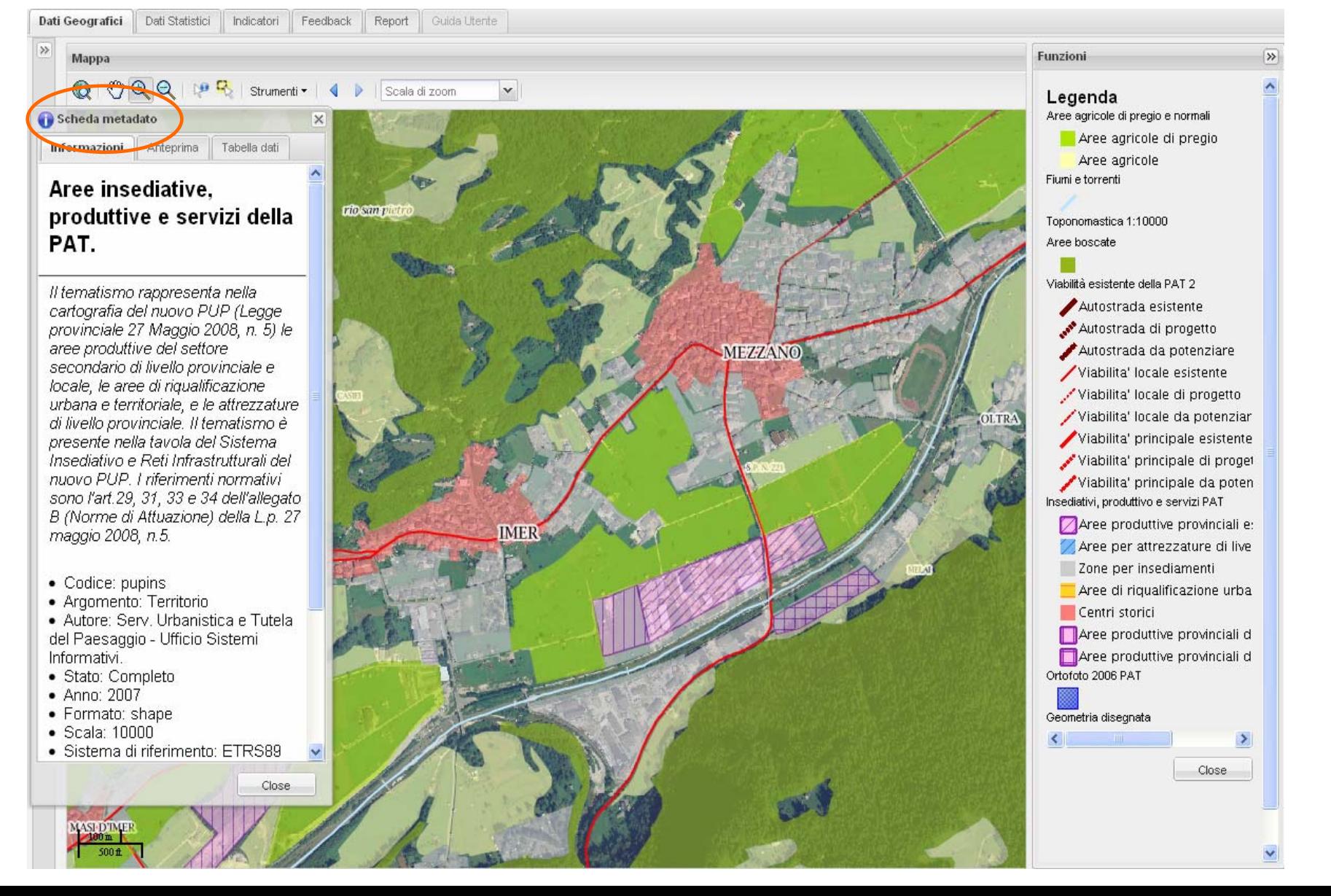

**Sezione dati geografici**: analisi diacroniche del territorio (1973 - 2006) e strumenti di analisi (creazione di poligoni, calcolo di distanze, calcolo di aree, ecc.). Nella figura in evidenza l'area industriale del comune di Imer al 1973 con il dato relativo all'area.

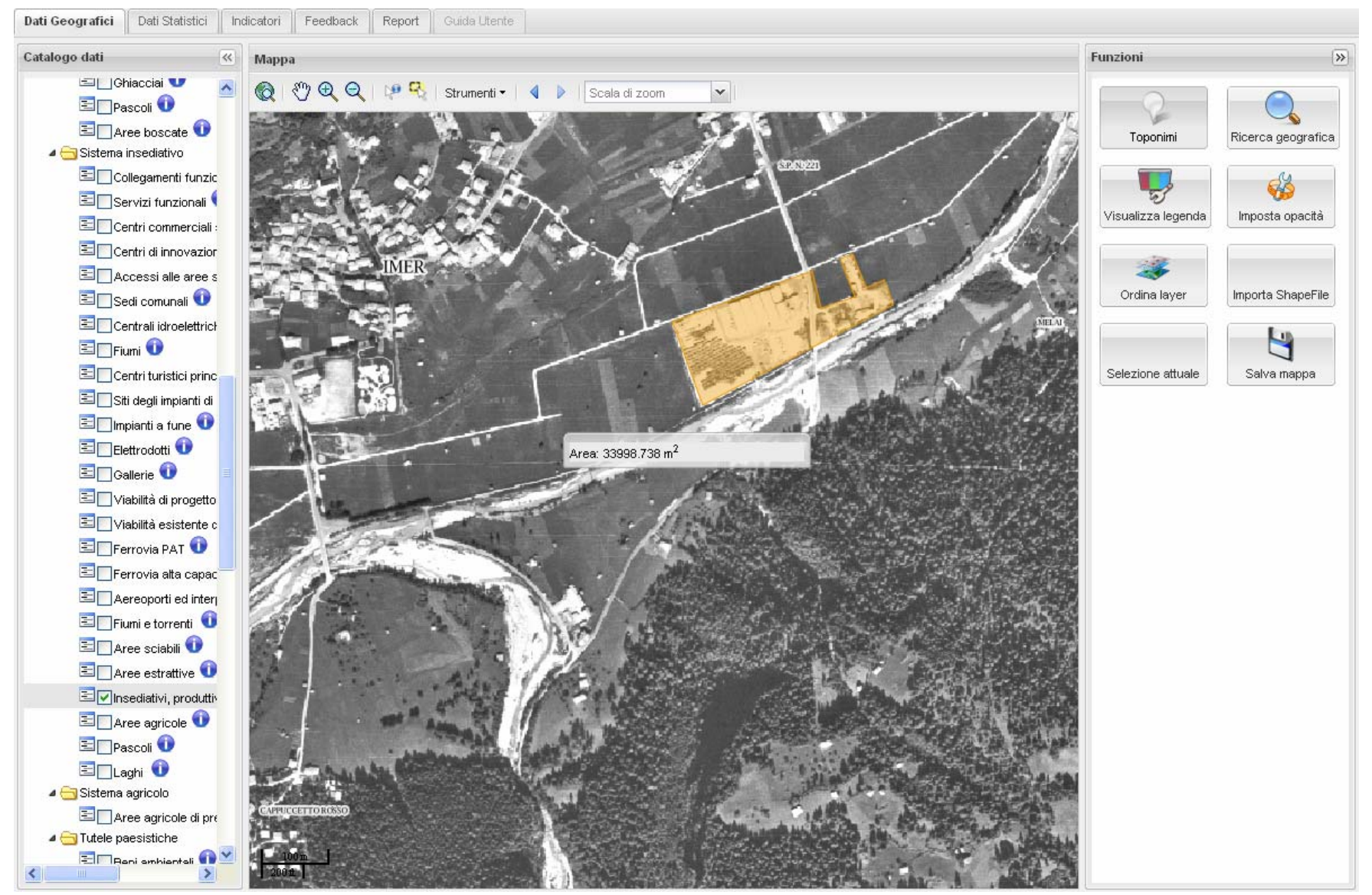

**Sezione dati geografici**: analisi diacroniche del territorio (1973-2006). Nella figura in evidenza l'area industriale del comune di Imer al 2006, con la relativa area.

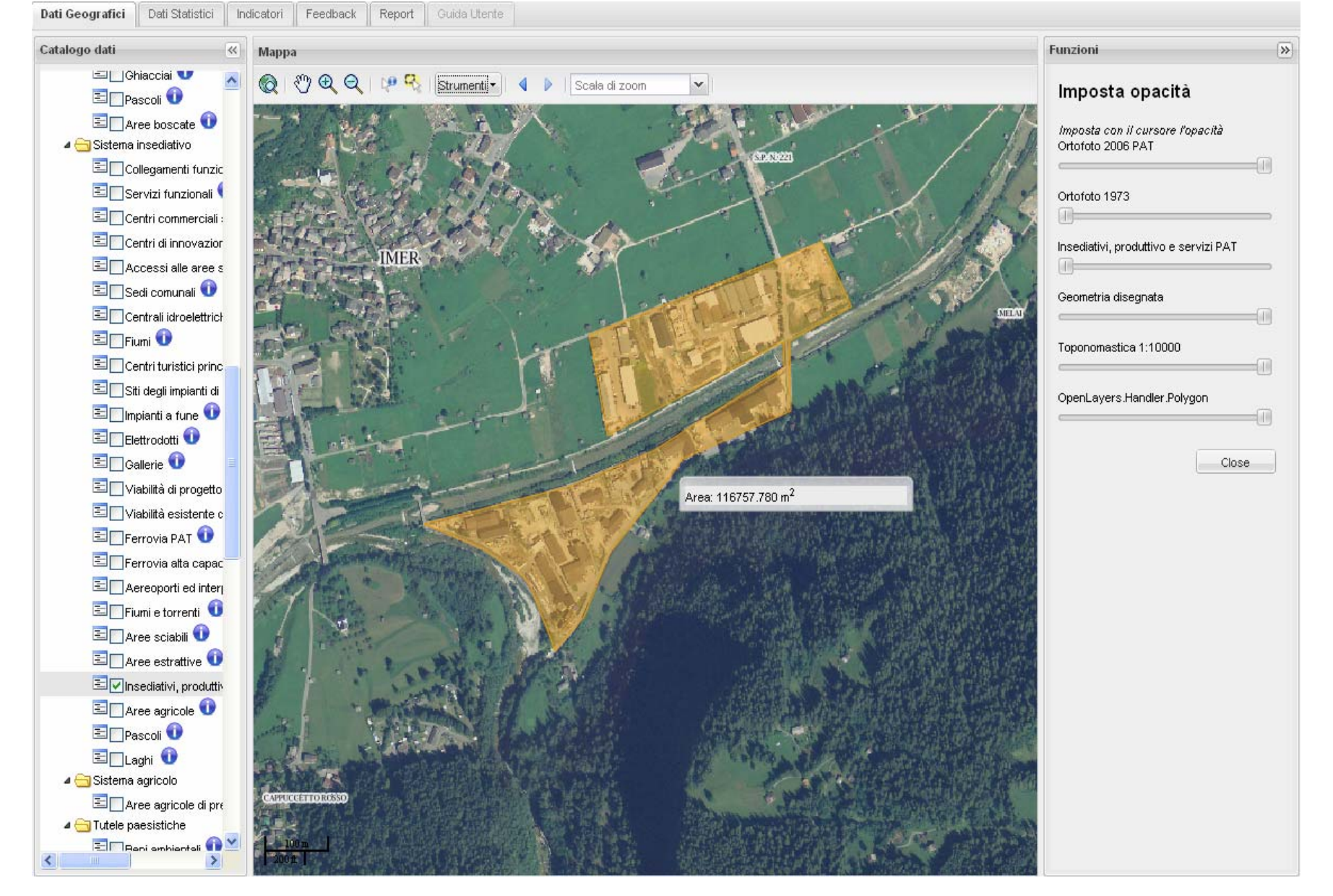

**Sezione dati statistici**: la consultazione, l'elaborazione, la rappresentazione e lo scaricamento di ogni dato può essere fatto per Comune, Comunità di Valle o Provincia, tramite 1) la selezione del livello e 2) del Comune o della Comunità.

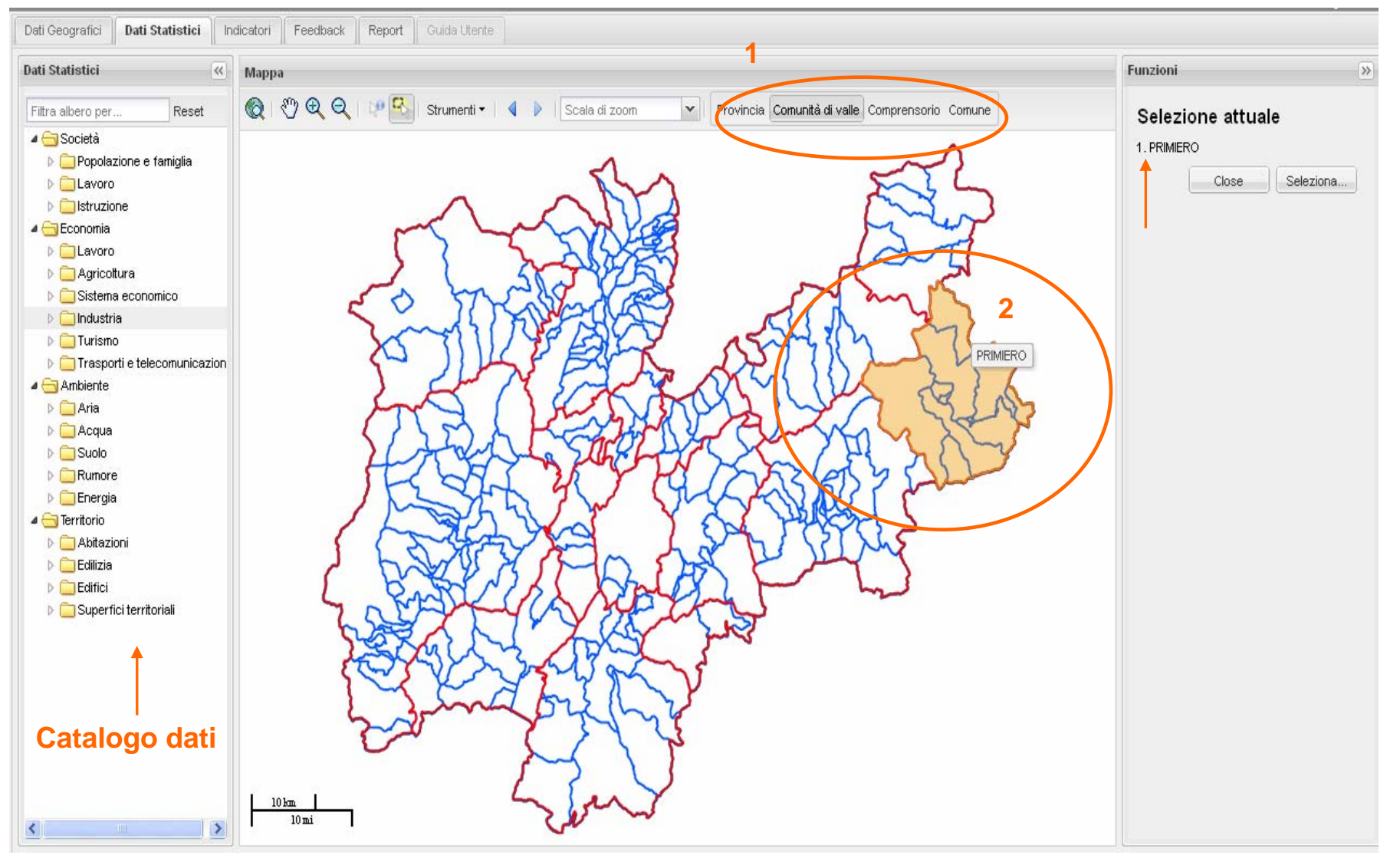

**Sezione dati statistici**: ad ogni dato è collegata una scheda metadato, la quale fornisce tutte le informazioni (fonte, anno, riferimento ecc.) relative al dato selezionato.

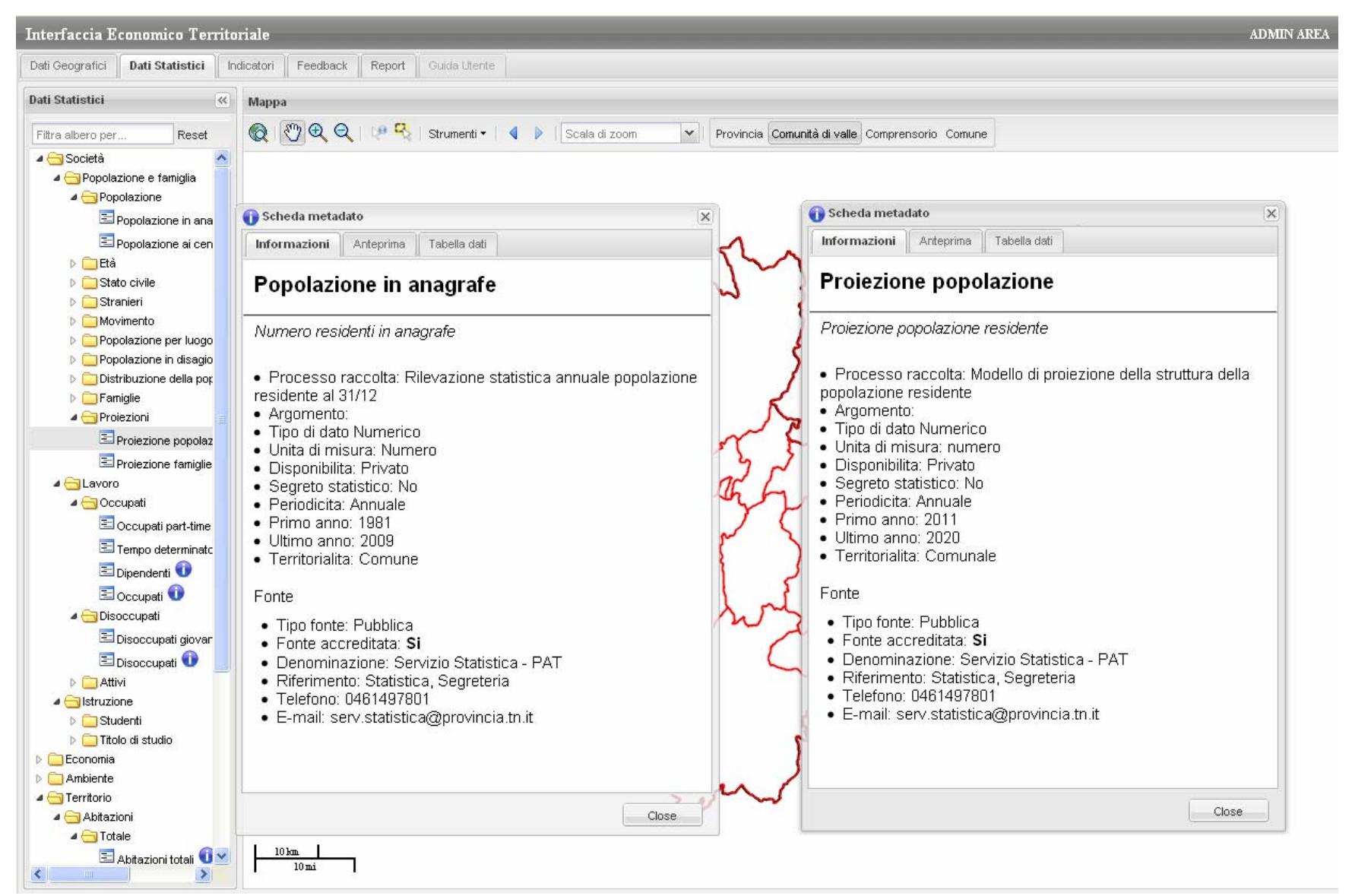

**Sezione dati statistici**: per ogni dato è visualizzabile la tabella con l'intera serie storica. Sono disponibili 2 tipi di tabelle. Sono attivabili più tabelle e grafici nella stessa finestra. Ogni tabella è scaricabile. È possibile creare una tabella personalizzata con singoli anni e più selezioni di dati e territori.

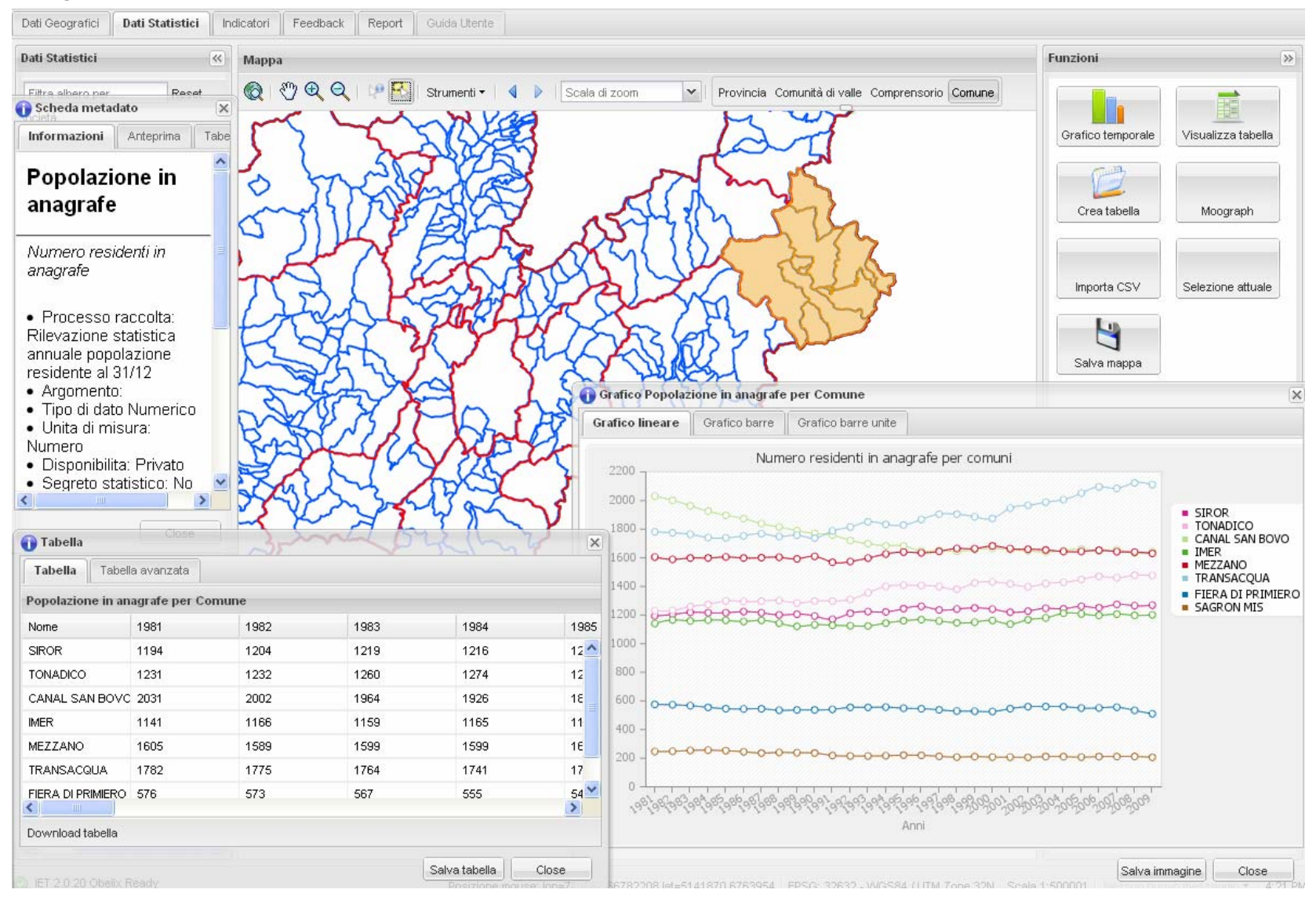

**Sezione dati statistici**: per ogni dato e selezione geografica è visualizzabile il grafico dell'intera serie storica. Sono disponibili 3 tipi di grafico. Sono attivabili più grafici nella Stessa finestra, anche assieme a tabelle. Ogni grafico è salvabile nel report.

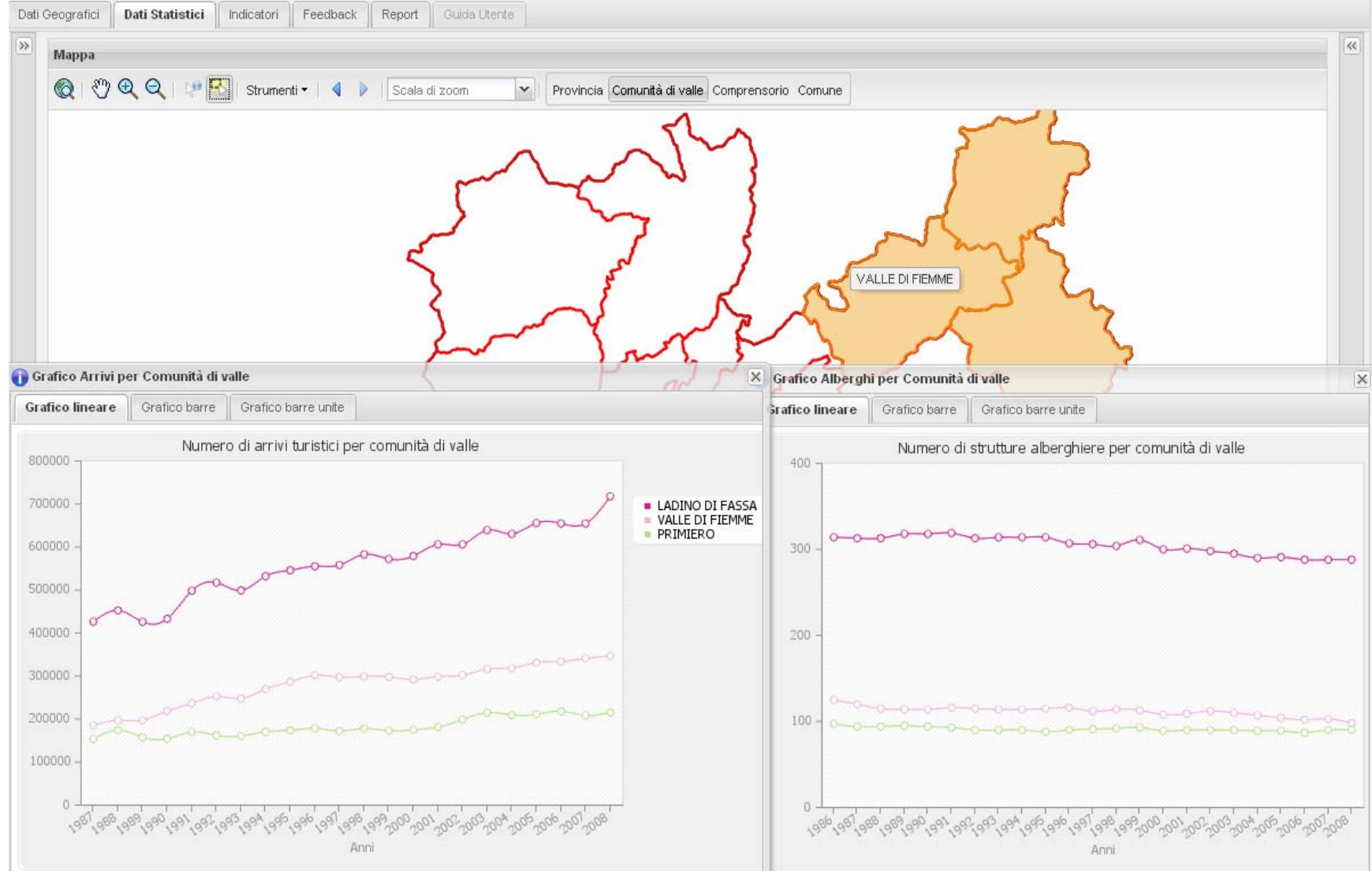

#### **Sezione dati statistici**: è possibile "associare" un dato alla mappa. La mappa verrà colorata in base all'ampiezza delle classi statistiche e in base al valore assunto da ciascun Comune o Comunità.

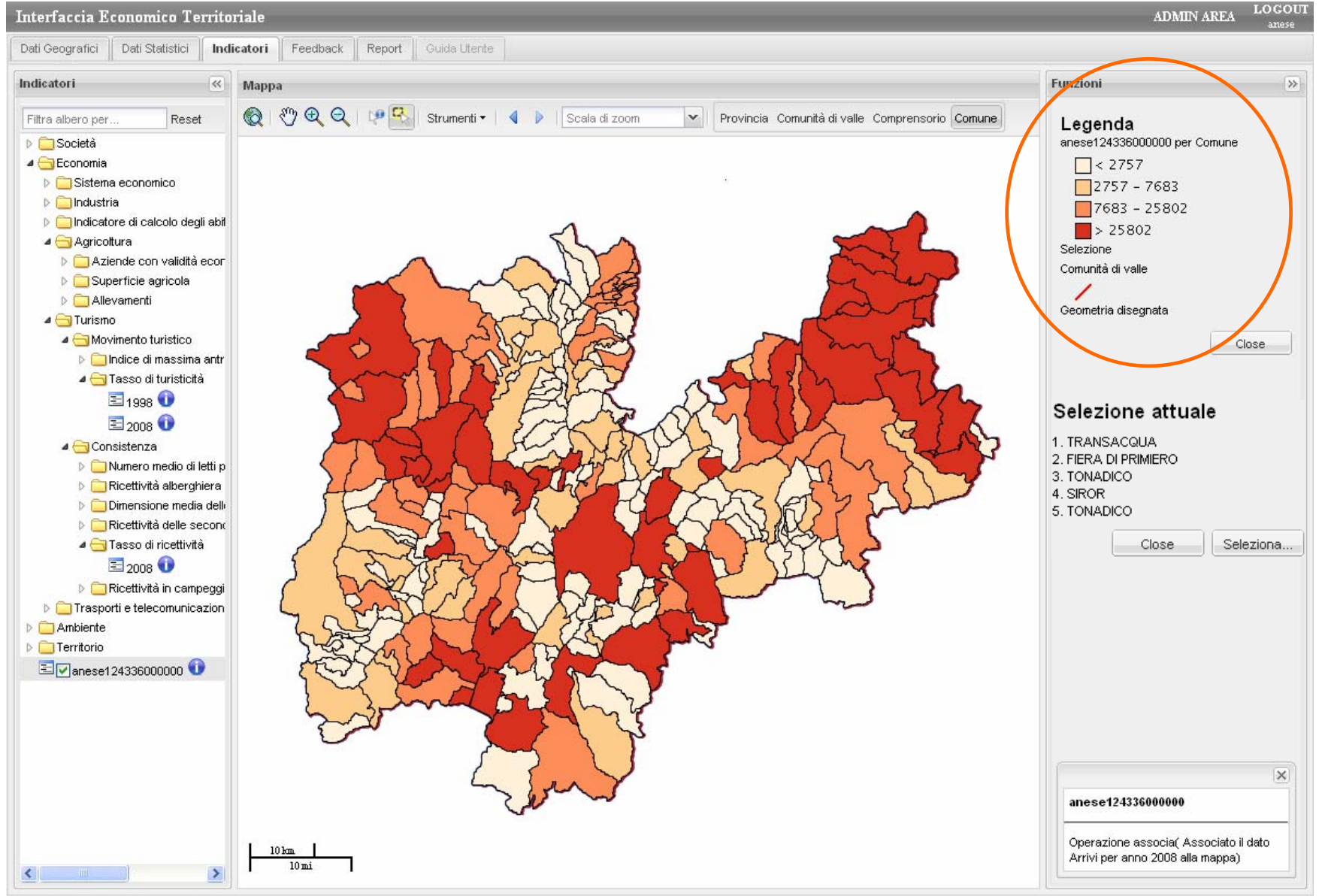

## **Significato degli indicatori**

**Il sistema IET avrà come principale funzionalità l'automatizzazione del calcolo degli indicatori necessari al supporto della pianificazione.**

**Con il termine indicatori intendiamo uno strumento in grado di fornire informazioni in forma sintetica di un fenomeno complesso <sup>e</sup> con significato ampio.**

La creazione di capitale conoscitivo e informativo è un obiettivo fondamentale per la pianificazione. La misurazione dei fenomeni territoriali risulta alla base del modello conoscitivo sul quale originano le scelte di piano. Il calcolo e l'utilizzo degli indicatori permette di integrare in un'unica metodologia un gran numero di variabili e componenti ambientali, urbanistiche, territoriali e paesaggistiche, determinando il livello conoscitivo di base per impostare e rappresentare poi compiutamente le decisioni territoriali.

**Sezione indicatori**: IET calcola automaticamente indicatori. Ad ogni indicatore corrisponde una scheda metadato. Ogni indicatore è rappresentato sia in mappa in base al livello geografico scelto che attraverso tabelle e grafici.

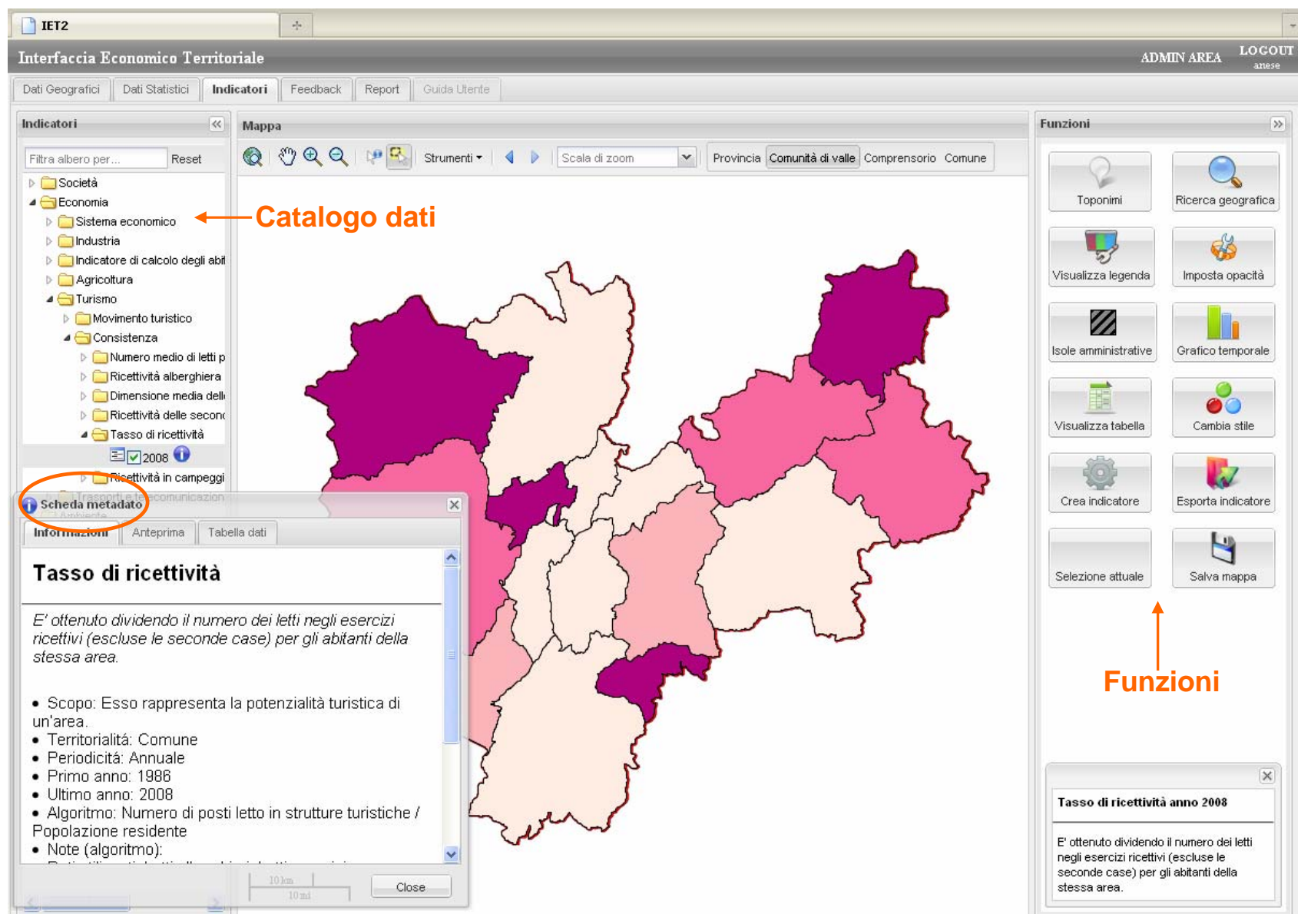

**Sezione indicatori**: la mappa si colora in base alla scelta del livello geografico (Comune, Comunità, Provincia) e ai valori delle classi statistiche (visibili in legenda). L'ampiezza delle classi può essere modificata. Ogni mappa può essere scaricata.

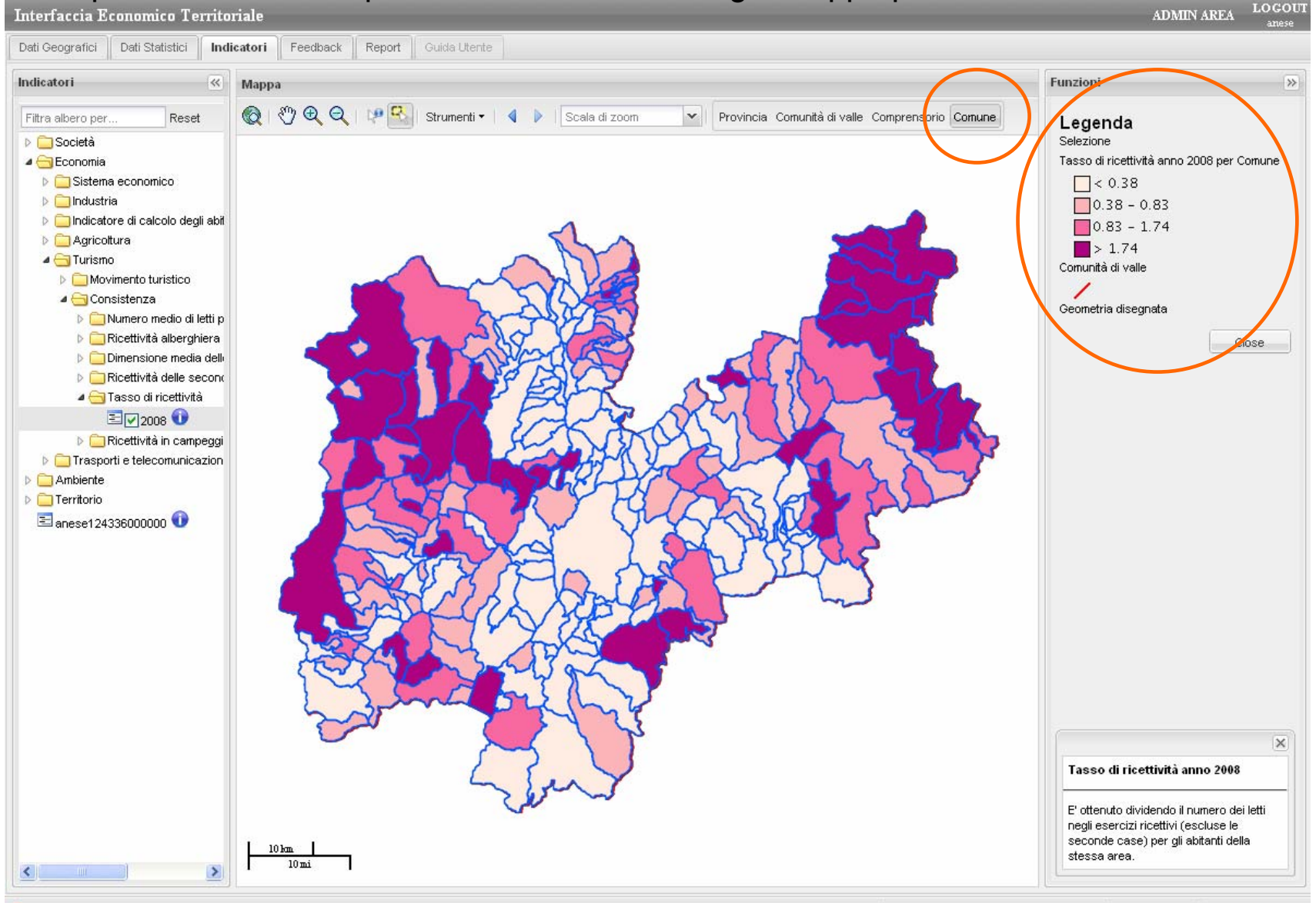

**Sezione indicatori**: per ciascun indicatore sono disponibili informazioni relative alla distribuzione dei valori e alle statistiche provinciali. È inoltre possibile modificare l'ampiezza delle classi statistiche e il colore delle stesse.

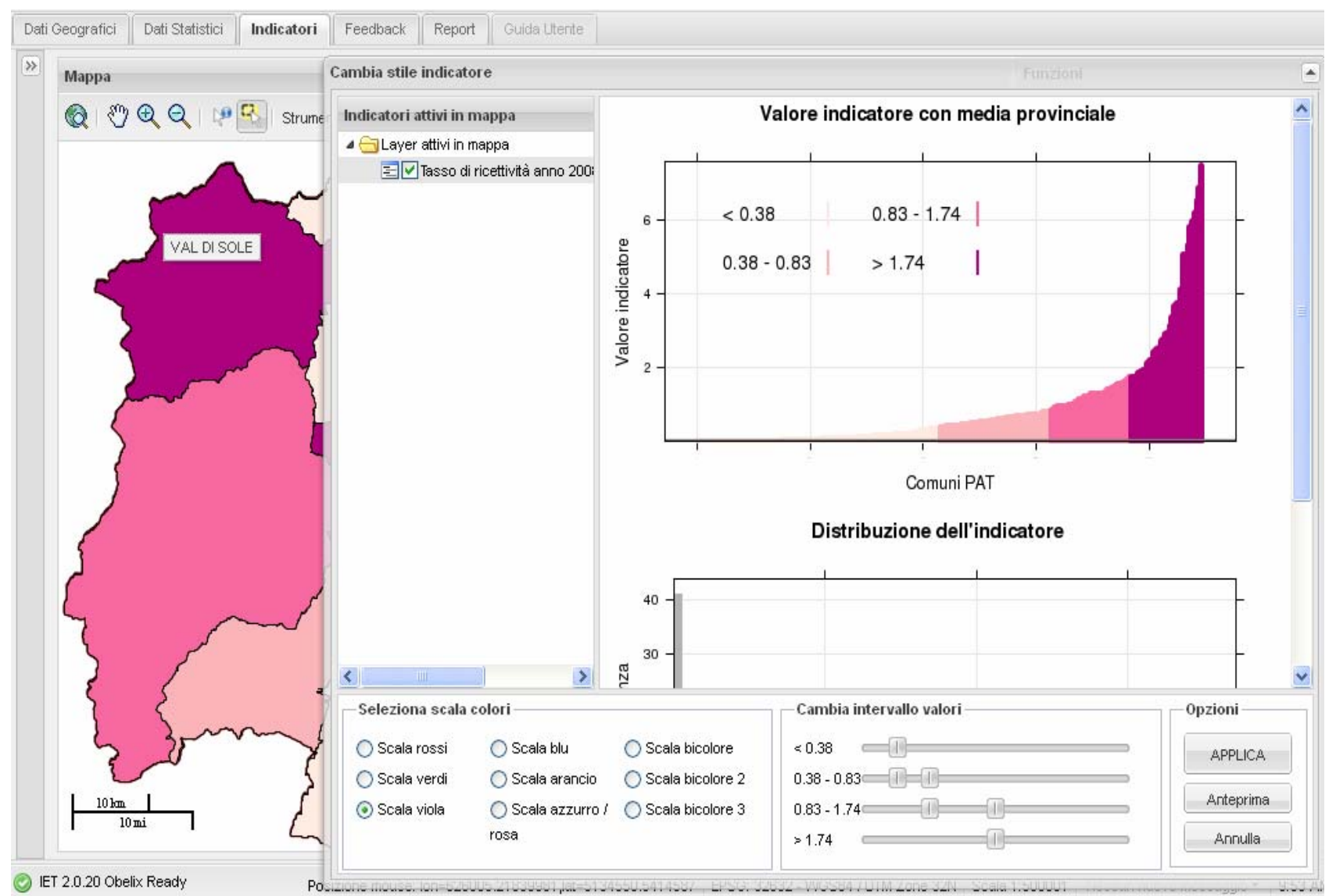

**Sezione indicatori**: l'indicatore può essere anche analizzato tramite grafici e tabelle, che vengono costruite sulla base della selezione geografica effettuata. Le tabelle possono essere scaricate e i grafici salvati come immagini nel report.

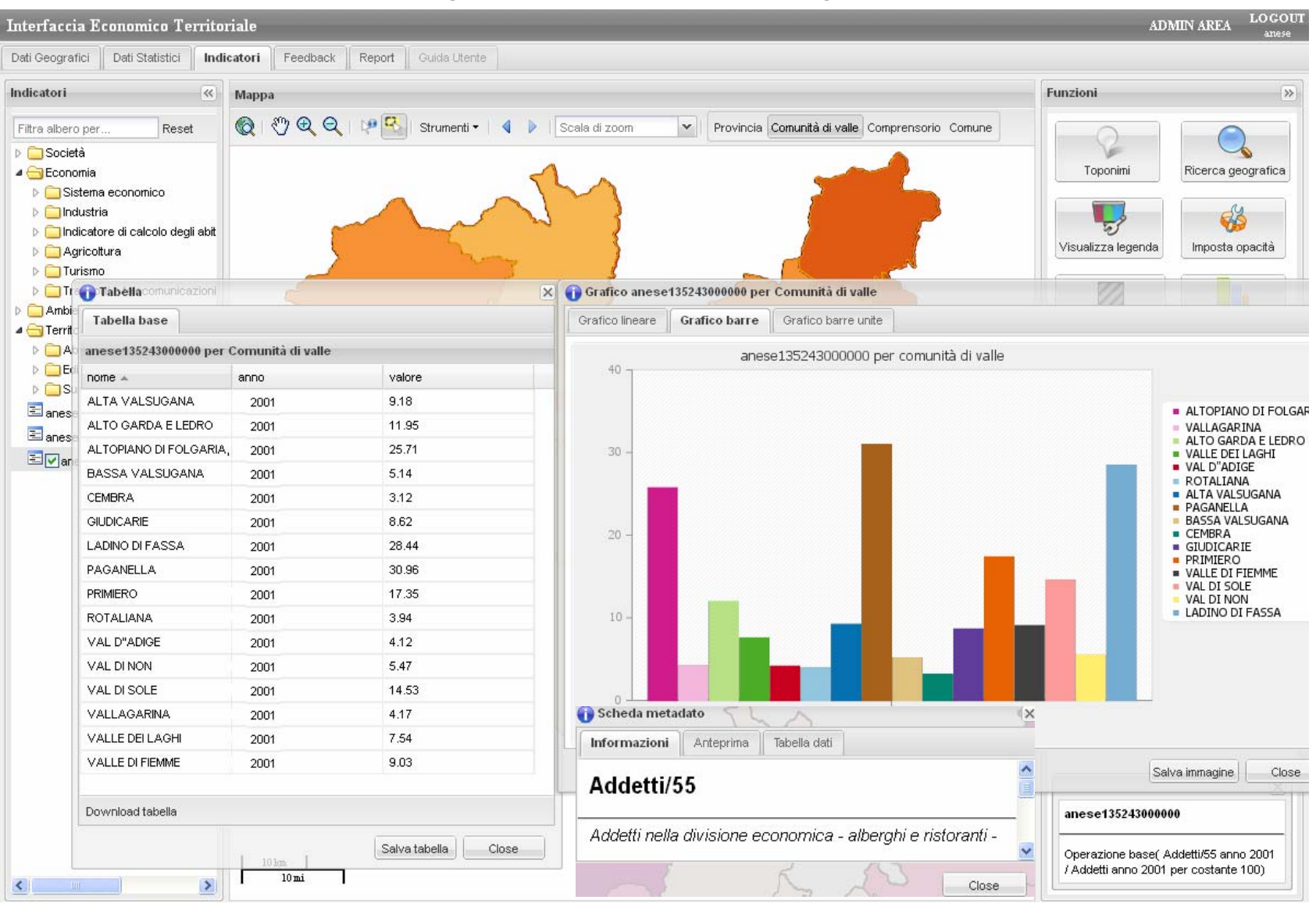

### **Sezione indicatori**: altro esempio: calcolo dell'incidenza degli edifici a basso consumo energetico sul totale degli edifici all'anno 2008 per Comunità di Valle. Nell'immagine Vediamo: legenda, metadato, tabella e mappa.<br>Deti Geografici || Deti Statistici || Indicatori || Feedback || Report || Guida Literte

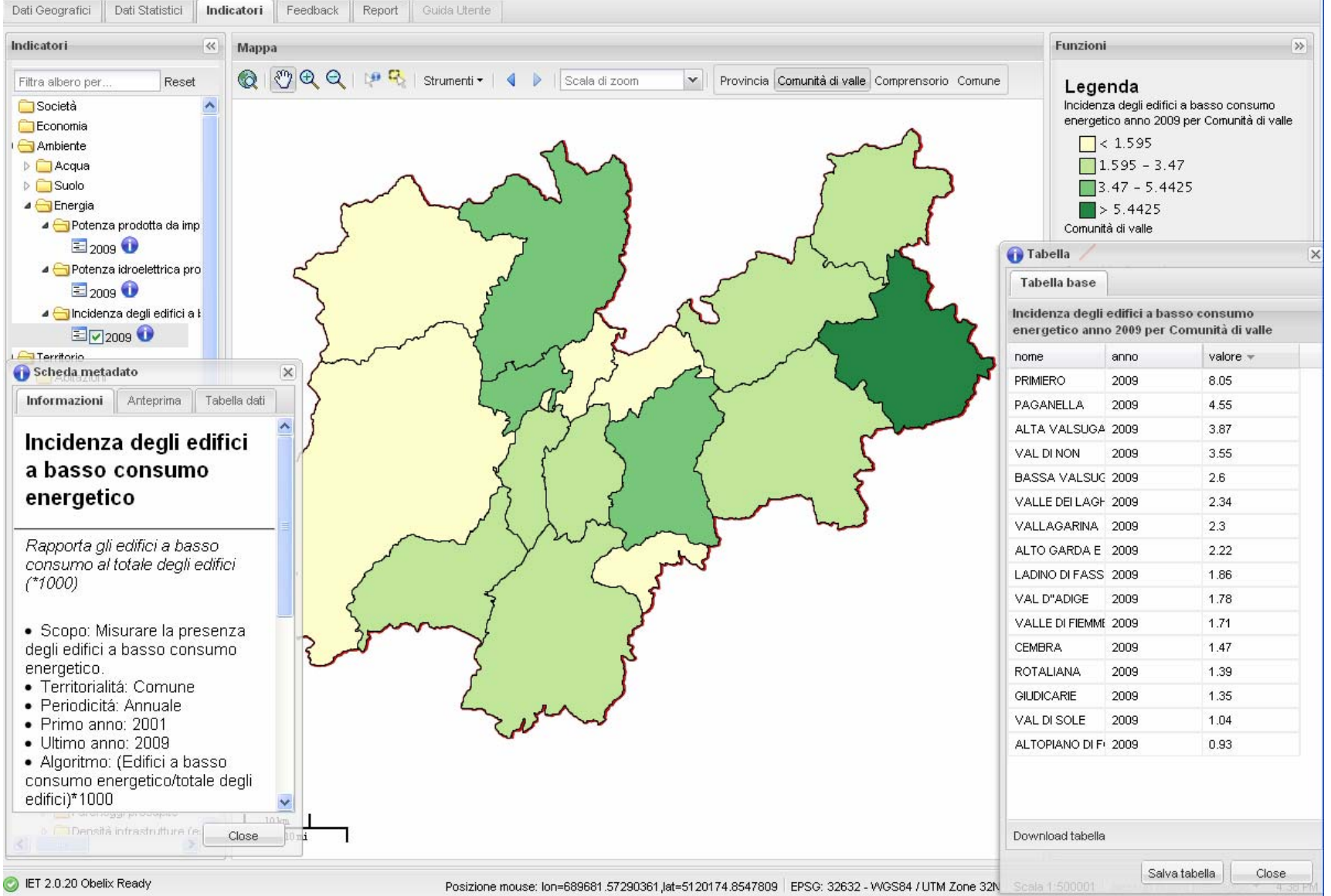

**Sezione indicatori**: calcolo dell'incidenza degli edifici a basso consumo energetico sul totale degli edifici all'anno 2008 per Comune. Nell'immagine vediamo: legenda, metadato, tabella e mappa. In tabella la distribuzione dei valori tra i comuni del Primiero.

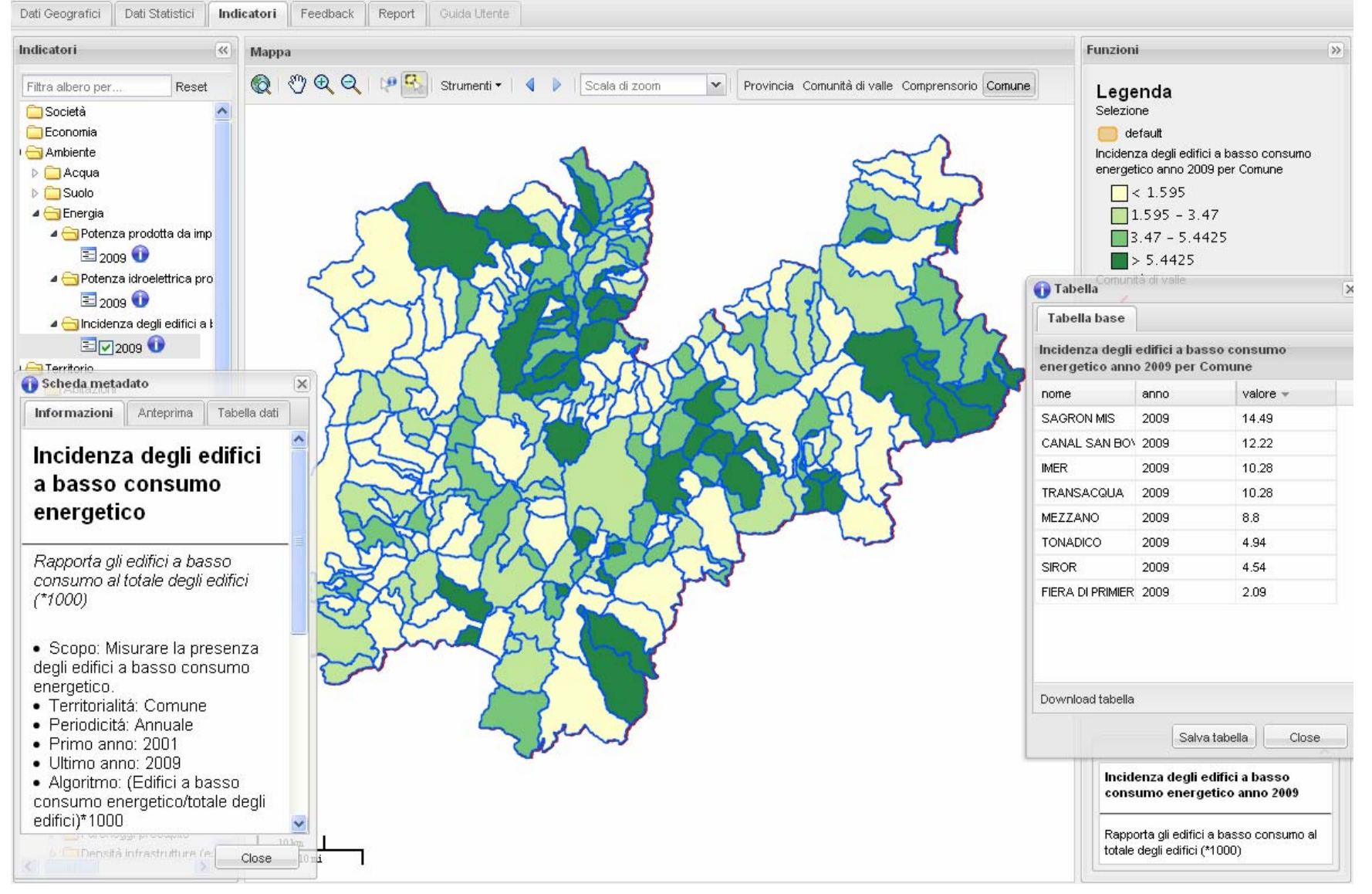

#### **Sezione indicatori**: ogni utente può creare dei nuovi indicatori attraverso i dati già caricati in IET o da esso temporaneamente inseriti nel sistema.

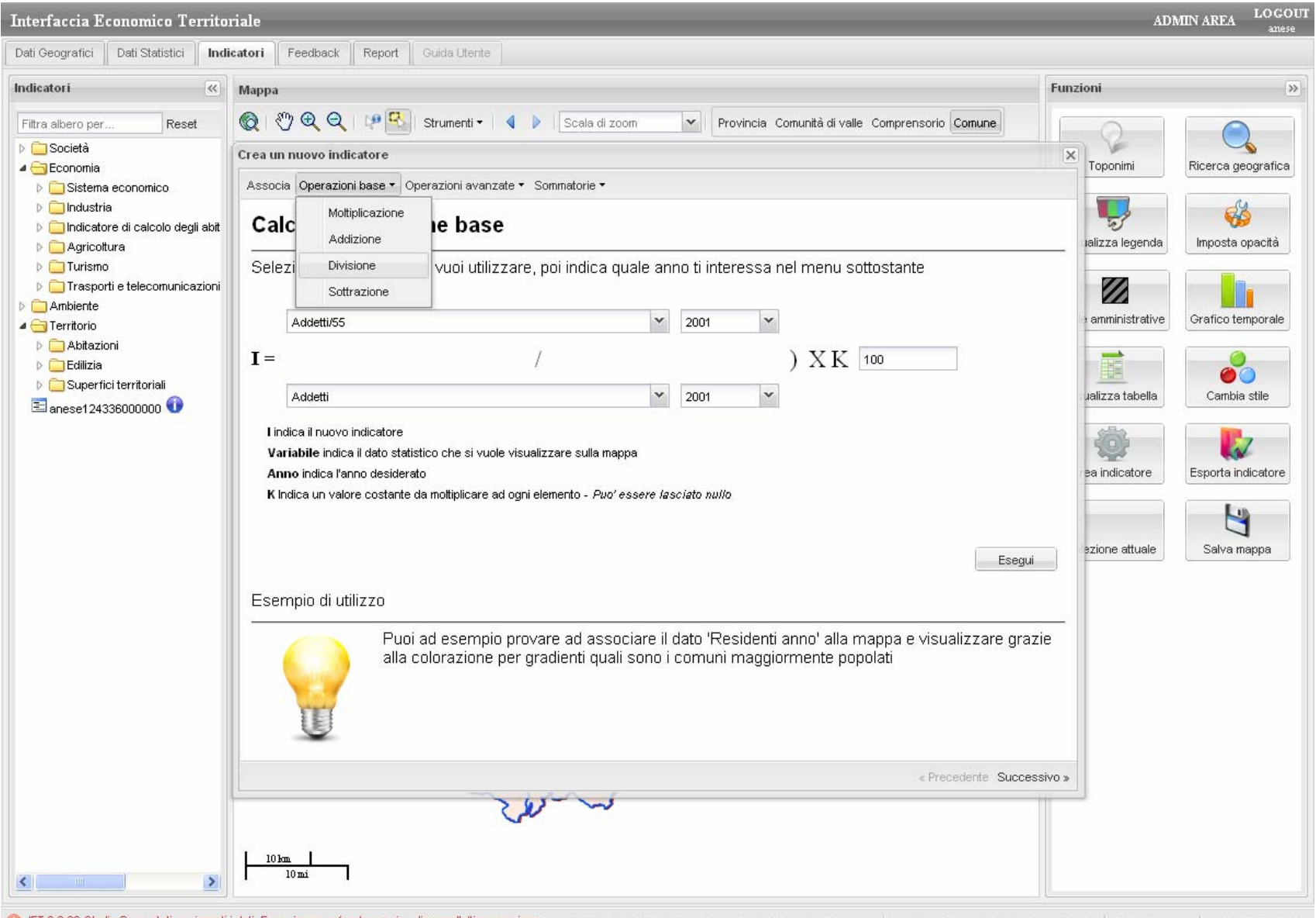

**Sezione Report**: tutte la mappe, le tabelle e i grafici creati possono essere salvati come immagini nel report di IET. Questo può essere completato con caselle di testo e dunque **Stampato.**<br>Dati Geografici | Dati Statistici

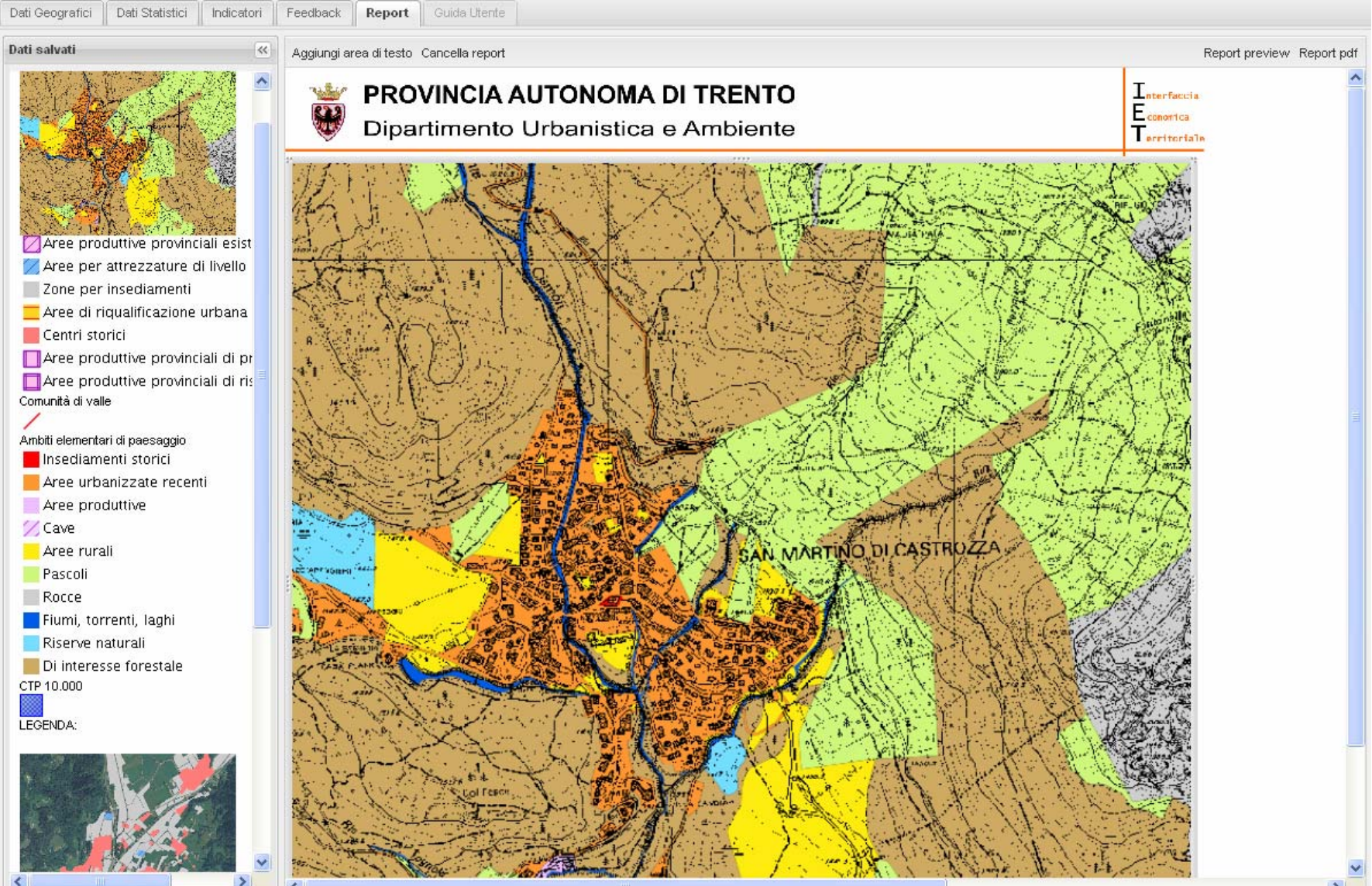

### **Sezione Report**: esempio di report.

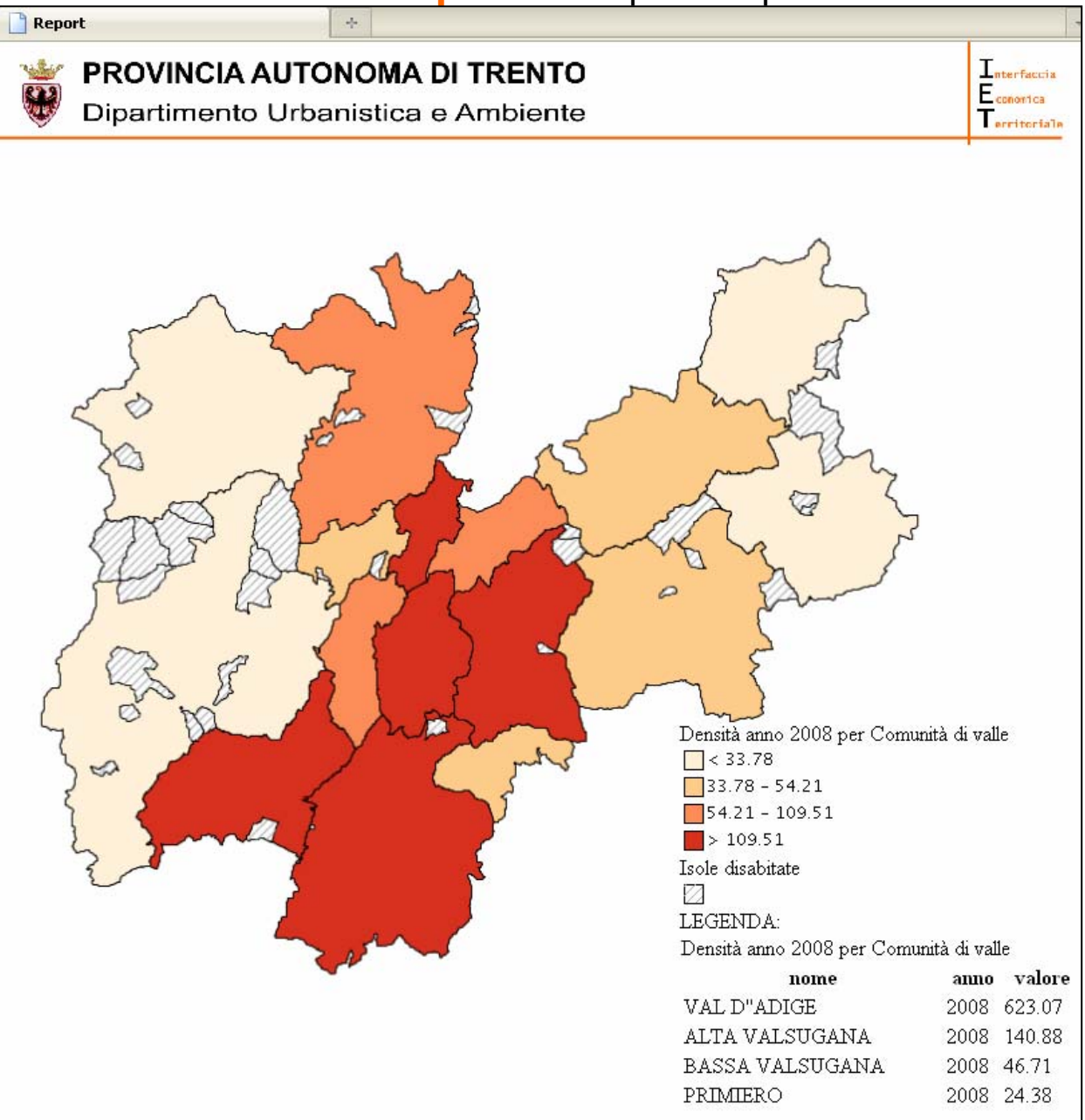

IET raccoglie dati provinciali di varia natura. I dati e gli indicatori sono accessibili via web. Il sistema è però aperto e da la possibilità agli utenti di integrare nuovi dati ed indicatori. IET consente la diffusione di conoscenza sul territorio ( ) ma anche la raccolta di nuove informazioni dal territorio  $( \uparrow )$ .

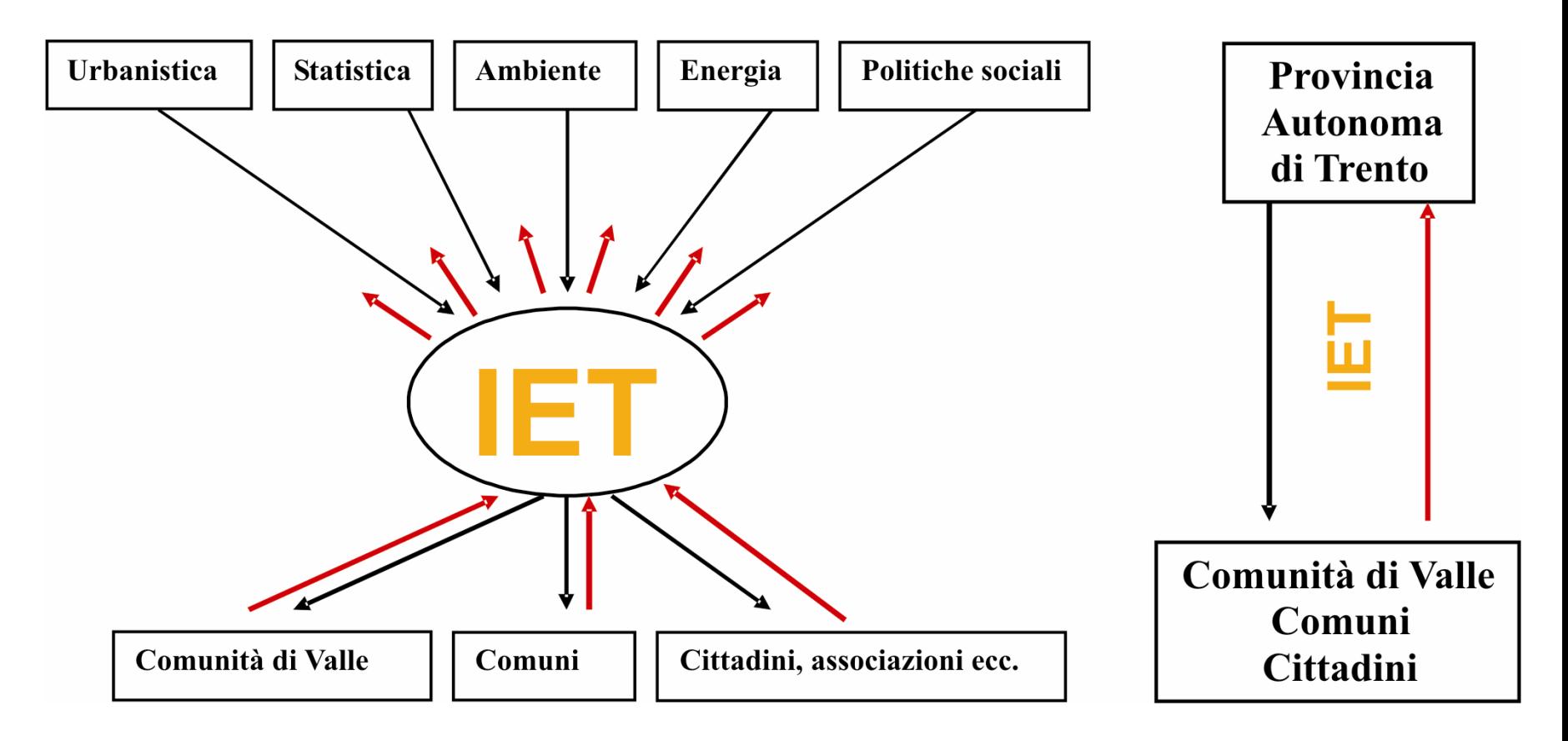

**Ogni sezione prevede l'inserimento da parte dell'utente di propri dati geografici, statistici ed indicatori in via temporanea. Tali dati potranno essere stabilizzati nel sistema in seguito ad un controllo da parte dell'amministratore del Sistema.** 

#### **Dati geografici Dati statistici Indicatori**

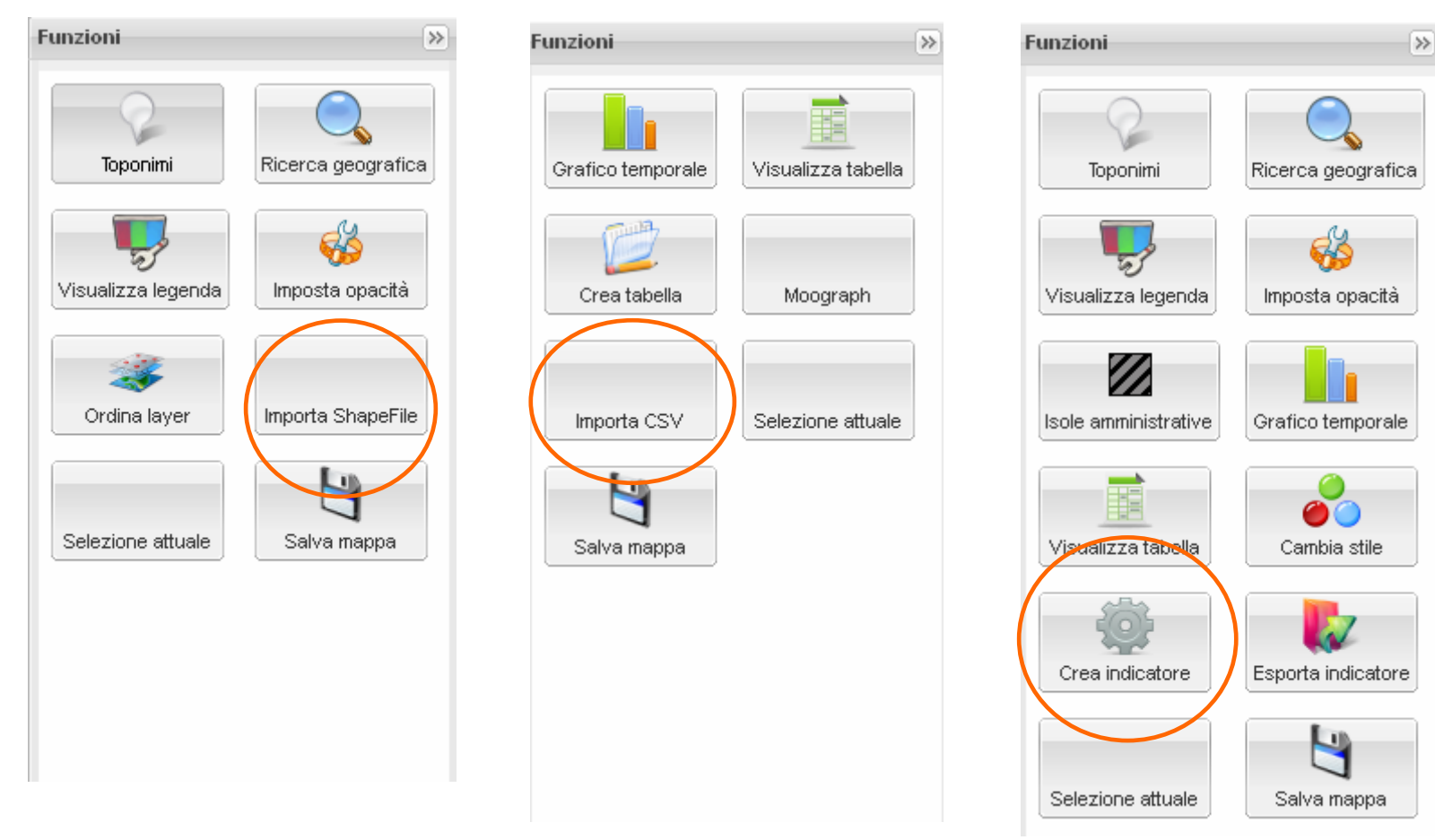

#### **Esempio**: caricamento in sessione temporanea del dato catastale del comune di Tonadico.

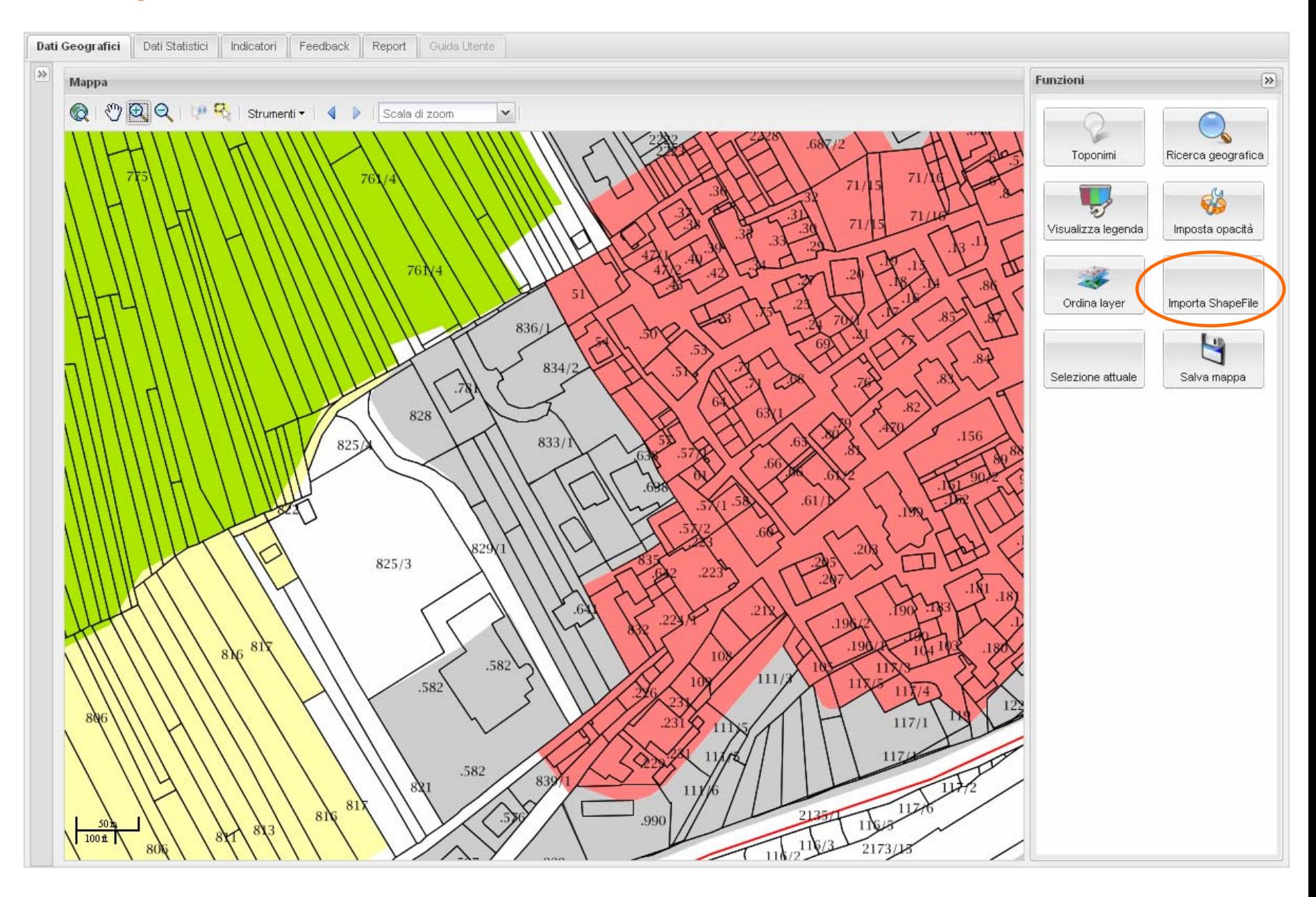

## **Utenti:**

## **IET prevede 3 livelli di utenza:**

- **1. Amministratore di sistema**
- **2. Dipendente pubblico**

## **3. Cittadino**

Finchè non verrà integrato nel GeoPortale cartografico della Provincia, IET viene reso disponibile agli amministratori e ai tecnici di Provincia, Comunità di Valle e Comuni.

**PROCEDURA:** per riceve **username e password** è necessario inviare un'**e-mail** all'indirizzo **serv.urbanistica@provincia.tn.it**, indicando come oggetto **"CREDENZIALI\_IET".** 

**Nell'e-mail vanno indicati il NOME, il COGNOME, la STRUTTURA DI APPARTENENZA ed il NUMERO DI TELEFONO del richiedente. Username e password verranno spedite via e-mail.**

# **Per informazioni o chiarimenti vi invitiamo a rivolgervi a:**

Martina Anese: 0461497029, martina.anese@provincia.tn.it

Luca Paolazzi: 0461497069, luca.paolazzi@provincia.tn.it